## **How to use Immersive Reader (a document will read aloud to you in Word online)**

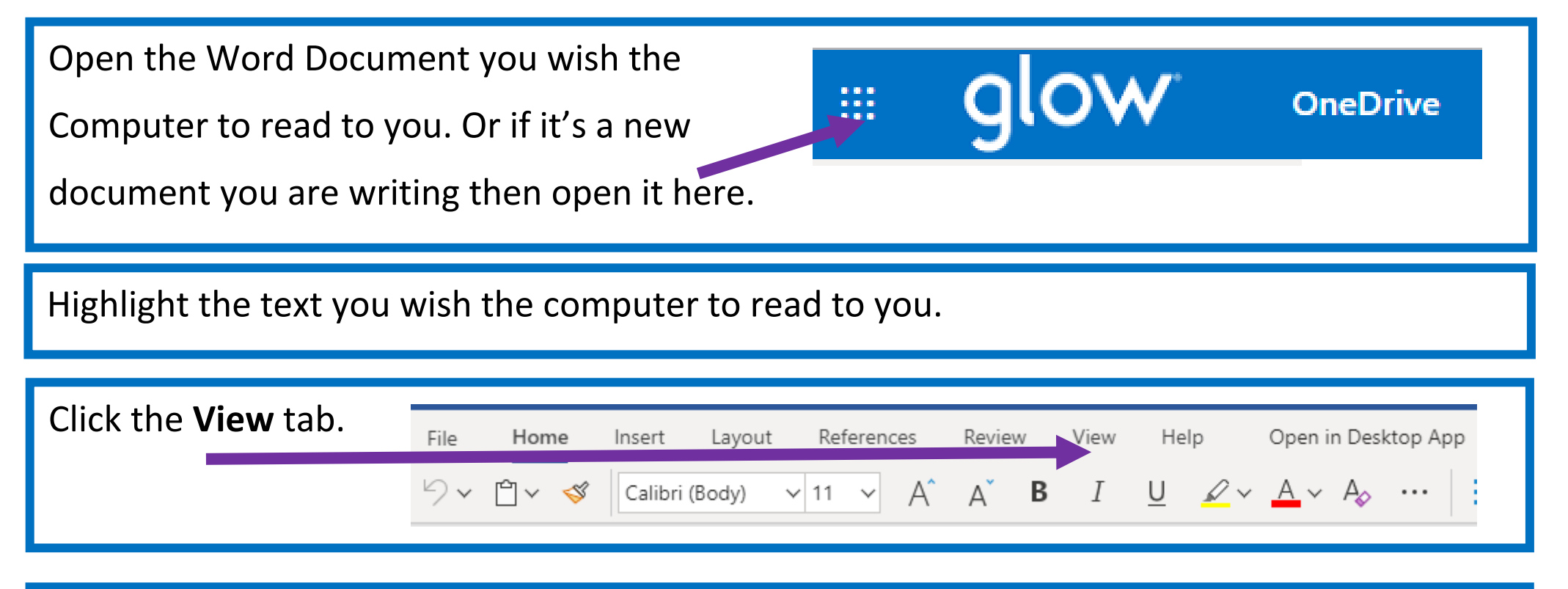

Click Immersive Reader and a window will open showing larger text.

Now press the play button.

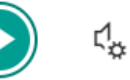

The computer will read the text to you.